### 67-328 Mobile to Cloud

# **Modules**

# Simple web server reflection

- 1. What would your server do with a request with no path?
	- Would it return index.html? Why not?
- 2. What is the benefit of asynchronous reading the file and writing to the response?
	- What would be the difference if you used synchronous file reads?
	- What would happen to simultaneous visitors to your site?
	- What is a use case for using a synchronous file read?
- 3. There are two asynchronous file read options:
	- fs.readFile and fs.createReadStream
	- Look up both APIs
	- What is the tradeoff for this Simple Server task?
- 4. This assignment was to simply GET a file. How would you know if the request was a POST?
- 5. What network layers is this all working over. When you response.write, what protocols are being used?

# **Modules - Separation of Concerns**

- Modules allow for *separation of concerns* 
	- $-$  I.e. separating your server program into files, each providing a distinct functionality.
- Three types of modules
	- Node Core API modules
		- Packaged in the basic Node installation
	- Contributed modules
		- Akin to the idea of RubyGems
		- Retrieved with Node Package Manager (NPM)
	- Local modules
		- I.e. the modules you develop
		- Your server should not be one monolithic file. It will be more understandable, maintainable, and parts reusable if functional parts are separated into individual files.

# **Local Modules**

- A module is a single JavaScript file
- Within the file, use *module.exports* for the functions and variables that you want to be accessible from outside the module
	- $-$  The scope of all variables and functions not exported will be restricted to within the file itself.
- *Require* modules to use them in another file var myDuck = require("./duck.js")

# Destructuring assignment

- See https://nodejs.org/api/modules.html
- Note in the example: const  $\{ Pl \}$  = Math;
- What is this?
	- Called a *destructuring assignment* 
		- **See** https://developer.mozilla.org/en-US/docs/Web/JavaScript/Reference/Operators/Destructuring\_assignment
	- Math.PI is defined in the Math class
	- $-$  Therefore equivalent to:

 $const$   $Pl = Math$ .PI

# module.exports

- Demo:
	- $-$  arithmetic
	- calculator
	- Point
	- calcserver

### exports vs module.exports

- exports is a variable equal to module.exports
- You can use exports to add to modules.exports  $-$  exports.key = 123456
	- Equal to module.exports.key = 123456
	- $-$  exports.double = function(x) { return  $2*x$ };
- The module.exports property can be assigned a new value (such as a function or object).
	- module.exports = Point
- But assigning to exports will not modify module, must use module.exports
	- exports = Point

## $H W9 - Modules$

Task1: Create a module that exports methods & data

- $-$  Similar to calculator.js, create a module that has at least 3 methods and a variable
- $-$  Create a test program to demonstrate *require*-ing and using the module

#### Task2: Create a module that exports a class

- $-$  Similar to point.js, create a class (you can reuse the one you created for  $HW1 -$  JavaScript Classes) module.
- $-$  Starting with your hw solution for today (HW8 Simple Server)
	- Add a path that will take data from an http request
		- Use your class to do something
		- $-$  And then return the result to the client in the form of JSON
		- $-$  Don't break the default behavior of serving static files
	- Create an html form and use \$.getJSON to make an AJAX request to your server to use your class and display a result.
- Deploy to Now

# Submitting...

- Project organization:
	- "Task1" folder
		- Code files (module and test)
		- Module and test files should be clearly commented
		- No narrative necessary
	- $-$  "Task 2" document (only, no code)
		- URL of app deployed to Now
			- $-$  Be sure /\_src is public if you have subscribed to Now
		- Narrative showing screenshots of
			- Form in browser
			- $-$  Form filled in and ready to submit
			- Result in browser
		- Module and server should be clearly commented
- Zip it all together and submit to Canvas

# **Node Modules**

- Node code is packaged into *modules*
- Modules are added to a program via *require()*
- You have seen this already in the Lab due today var hcp = require('hcp');
	- $-$  The variable http becomes a handle to access the data and methods in the http module.
		- E.g. http.createServer()
	- $-$  Convention: The variable referring to a module is typically set to the same name as the module. But it is also legal to use another name.
		- E.g. var birdhouse = require('http');

# **3 Sources of Modules**

- Node Core API modules
	- $-$  Packaged in the basic Node installation
- Contributed modules
	- $-$  Akin to the idea of RubyGems
	- Retrieved with Node Package Manager (NPM)
	- We will look at NPM on Tuesday
- Local modules
	- $-$  I.e. the modules you develop

### npm

• npm is the Node package manager

• The author claims it is not an acronym

- It is installed alongside Node in the standard Node installation
- It is a command-line utility npm help
- It is also available to browse and search:  $-$  http://npmjs.org
- Take some time to browse what is available
- As with any contributed software, research:
	- $-$  How recently it was updated
	- $-$  How often it has been downloaded
	- How many other modules depend on it
	- $-$  Have bugs been fixed recently

### npm Packages examples

- Microsoft Driver for Node.js for SQL Server
- Amazon S3 client
- Many frameworks for dealing with HTML & CSS
- Interact with MineCraft game servers
- Control DIRECTV boxes
- Control Parrot AR Drone quad-copters.

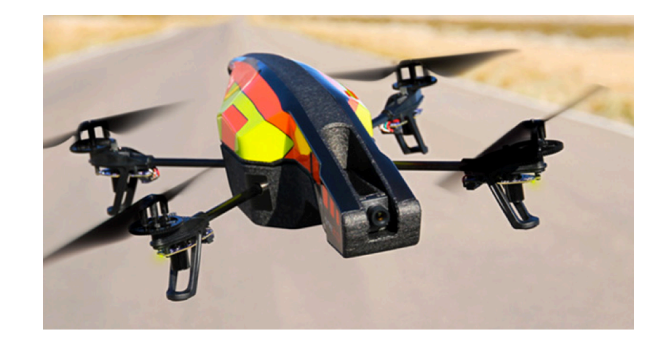

## package.json

- package.json
	- $-$  A file to set parameters for your app
		- e.g. Name, version...
	- $-$  And indicates the dependencies on other modules
- npm will use package.json to automagically download and install all modules you need and their dependencies
- package.json is also be used for additional directives when deploying your app to the cloud.
- See doc:

 $-$  https://docs.npmjs.com/files/package.json

## package.json

```
• Example
```

```
{
   "name": "application-name",
   "version": "0.0.1",
   "private": true,
   "scripts": {
     "start": "node app"
   },
   "dependencies": {
     "express": "3.0.x",
     "ejs": "*"
   }
}
```
How the node would be started, perhaps with parameters. The suffix .js is assumed

module dependencies used by npm 3.0.0 would be a fixed version 3.0.x is latest version within 3.0. "\*" is wildcard latest version It is best to constrain to versions you have tested.

# npm install

- Once you have defined package.json, then run npm install
- It will calculate all dependencies and download all modules
- Alternatively, to add a new module to package.json dependencies & download it: – npm install *package-name* --save

# **Review: Sources of Modules**

- Node core:
	- $-$  https://nodejs.org/api/
- Contributed @ NPM:
	- $-$  https://www.npmjs.com
	- $-$  Installed using the npm command line interface (cli)
- Part of your application
	- $-$  Separate JavaScript files
	- Using modules.exports
- In call cases, include in your Node.js program using: – require()

# Globals (no "require" necessary)

- global
- process
- require
- console
	- console.log(x)
		- Print *x* to the console
		- Can do formatting substitution
			- e.g. console.log("count %d", count)
			- $-$  %s String
			- $-$  %d Number (both integer and float)
			- $-$  %j  $-$  JSON
			- % single percent sign ('%')
- **•** dirname *underscore underscore dirname* 
	- $-$  The directory path of the current JavaScript file being executed
- filename
	- $-$  File name of the code being executed
- module
- exports
- SEE: https://nodejs.org/api/globals.html